# 项目三:项目实施

### 1.1.1 任务实施

#### 1. 实施规划

1)实训拓扑结构

根据任务的需求与分析,实训的拓扑结构及网络参数如图 1-14 所示,以 PC1、PC2、模 仿公司的市场部和产品部。

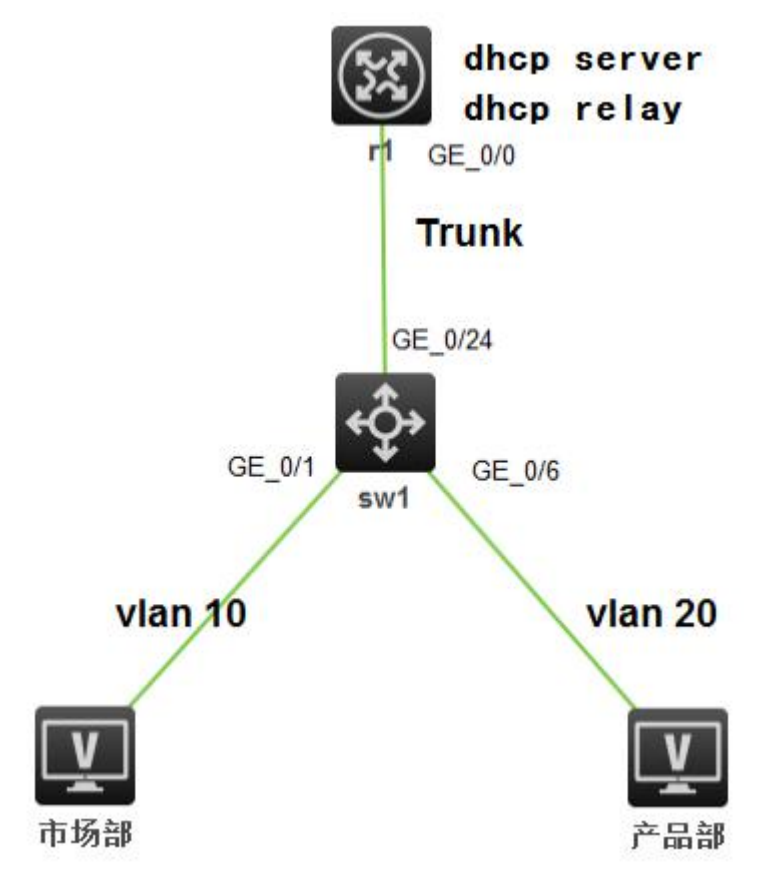

# 图 1-1 实训任务拓扑

2)实训设备

根据任务的需求和实训拓扑,每实训小组的实训设备配置建议如表 1-1 所示。

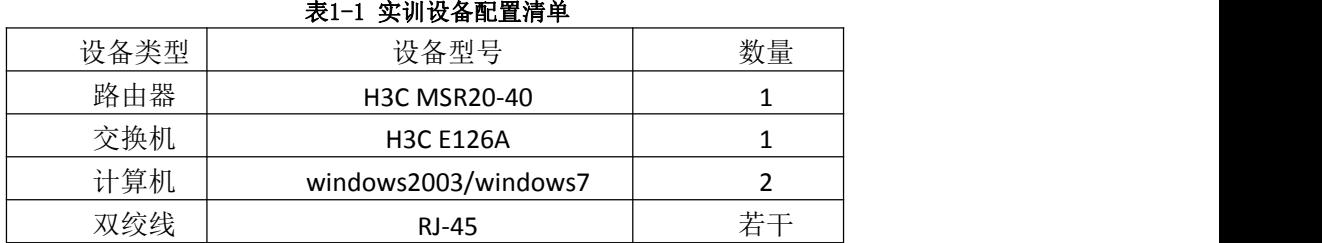

3)IP 地址规划

根据需求分析本任务的 IP 地址规划如表 5-4 所示。

表5-4 IP地址规划

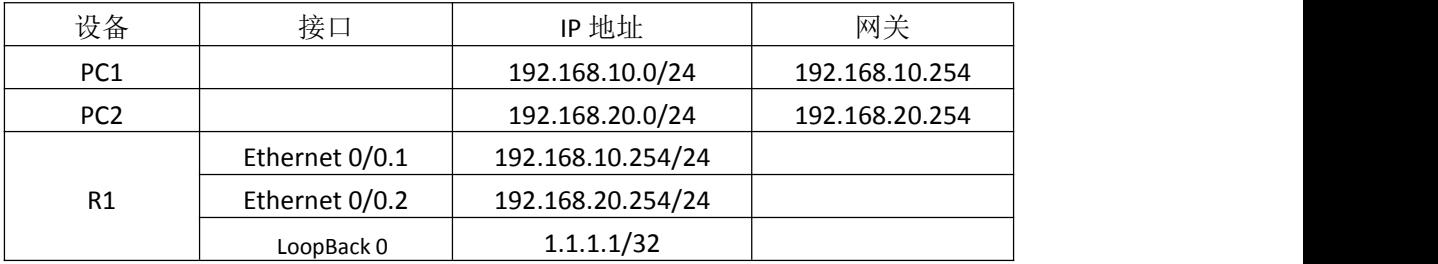

4)VLAN 规划

根据需求分析本任务的 IP 地址规划, 如表 1-5 所示。

#### 表1-5Vlan规划

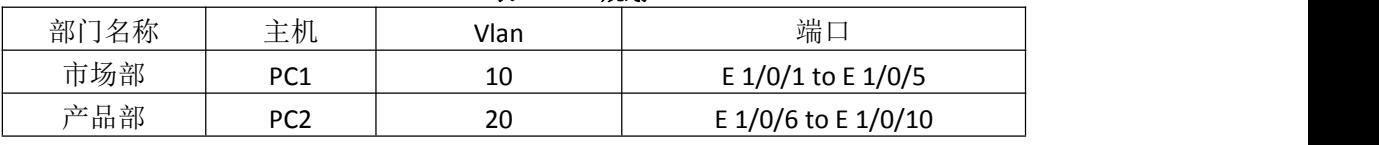

2.实施步骤

1)根据实训拓扑图进行交换机、计算机的线缆连接,配置 PC1、PC2、的 IP 地址。

2)使用计算机 Windows 操作系统的"超级终端"组件程序通过串口连接到交换机的配 置界面,其中超级终端串口的属性设置还原为默认值(每秒位数 9600、数据位 8、奇偶校验 无、数据流控制无)。

3) 超级终端登录到路由器, 进行任务的相关配置。

4)Sw1 主要配置清单如下。

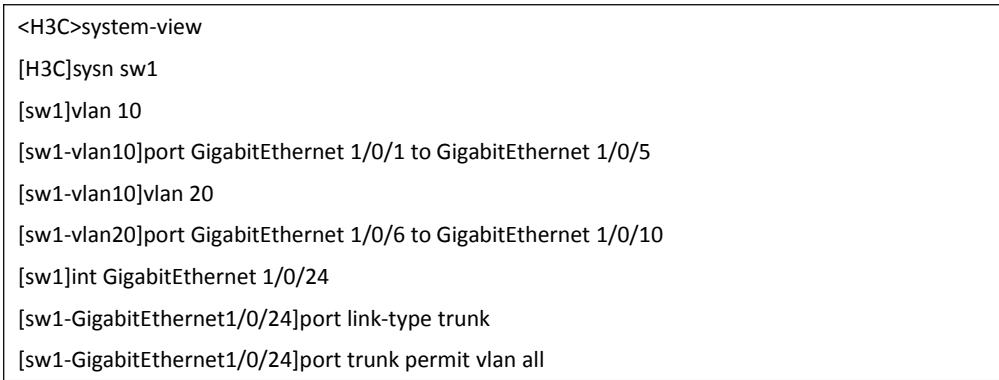

5)R1 主要配置清单如下:

<H3C>system-view

System View: return to User View with Ctrl+Z.

[H3C]sysn r1

[r1]int GigabitEthernet 0/0.1

[r1-GigabitEthernet0/0.1]ip add 192.168.10.254 24

[r1-GigabitEthernet0/0.1]vlan-type do

[r1-GigabitEthernet0/0.1]vlan-type dot1q vid 10

[r1-GigabitEthernet0/0.1]int GigabitEthernet 0/0.2

[r1-GigabitEthernet0/0.2]ip add 192.168.20.254 24

[r1-GigabitEthernet0/0.2]vlan-type dot1q vid 20

[r1]int LoopBack 0

[r1-LoopBack0]ip add 1.1.1.1 255.255.255.255

[r1-LoopBack0]quit

[r1]dhcp enable

[r1]dhcp server ip-pool 1

[r1-dhcp-pool-1]network 192.168.10.0 mask 255.255.255.0

[r1-dhcp-pool-1]gateway-list 192.168.10.254

[r1-dhcp-pool-1]dhcp server ip-pool 2

[r1-dhcp-pool-2]network 192.168.20.0 mask 255.255.255.0

[r1-dhcp-pool-2]gateway-list 192.168.20.254

[r1]int GigabitEthernet 0/0.1

[r1-GigabitEthernet0/0.1]dhcp select relay

[r1-GigabitEthernet0/0.1]dhcp relay server-address 1.1.1.1

[r1-GigabitEthernet0/0.1]int GigabitEthernet 0/0.2

[r1-GigabitEthernet0/0.2]dhcp select relay

[r1-GigabitEthernet0/0.2]dhcp relay server-address 1.1.1.1

[r1]telnet server enable

[r1]local-user yangqilin

[r1-luser-manage- yangqilin]password simple class

[r1-luser-manage- yangqilin]service-type telnet

[r1-luser-manage- yangqilin]quit

[r1]user-interface vty 0 4

[r1-line-vty0-4]authentication-mode scheme

[r1-line-vty0-4]set authentication password simple class

# 5.1.6 任务验收

# 1. 设备验收

根据实训拓扑图检查验收路由器、计算机的线缆连接,检查 PC1、PC2、的 IP 地址。

## 2. 配置验收

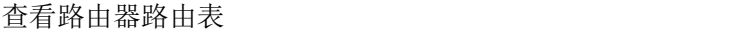

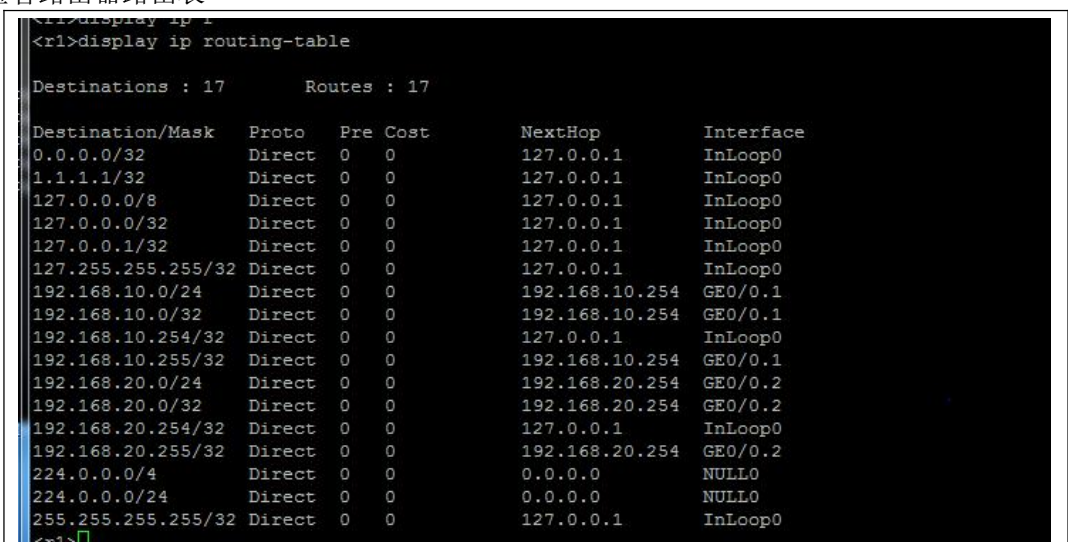

路由器上查看 DHCP 状态信息

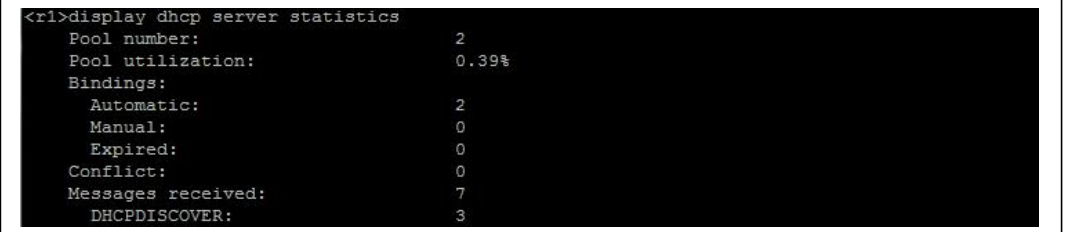

### 3. 功能验收

(1)DHCP 验证

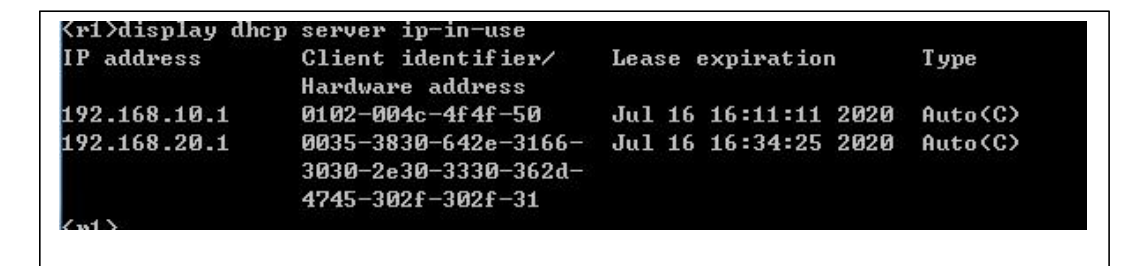

### (2)路由验证:

在任何一台 PC 上运行 Ping 命令,均能 Ping 通其它 PC 的 IP 地址和两个 VLAN 的 IP 地址。

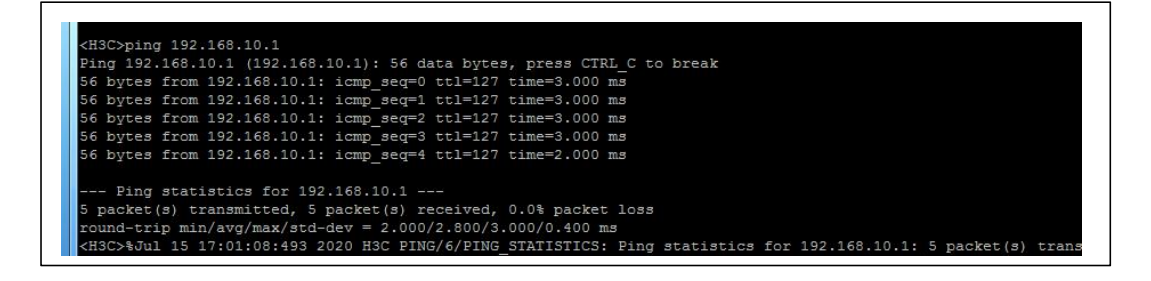

 $(2)$  telnet 验证

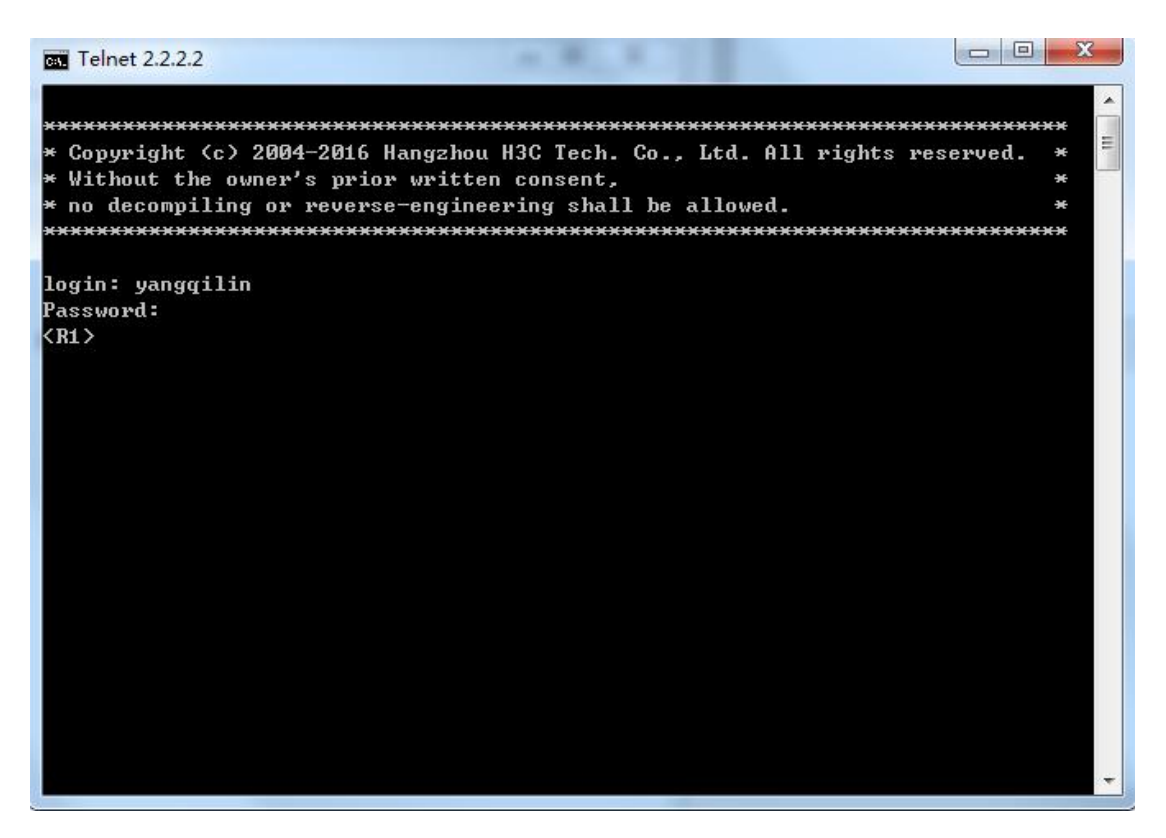

# 1.1.7 任务总结

针对某公司办公区网络组建的建设任务内容和目标,通过需求分析进行了实训的规划和 实施,通过本任务进行了利用路由器搭建 DHCP 服务器、DHCP REALY、路由器上配置单 臂路由、telnet 等方面的实训。